## **Konfigurácia grafov (Práca operátora s procesom D2000 HI)**

Grafy sa definujú v prostredí procesu [D2000 HI.](https://doc.ipesoft.com/display/D2DOCV23SK/D2000+HI+-+Human+Interface) K ich konfigurácii sa dostaneme v ponuke **Otvor**, výberom položky **Grafy** alebo kliknutím na tlaidlo v v v Haynom pástrojovom popeli (pozri: "Konfigurácia zabroznacích akiadl [Hlavnom nástrojovom paneli \(](https://doc.ipesoft.com/pages/viewpage.action?pageId=42704271)pozri: ["Konfigurácia zobrazovacích objektov](https://doc.ipesoft.com/pages/viewpage.action?pageId=130647223)").

Okrem všeobecne popísaných akcií (otvorenie objektu, zrušenie objektu, zaradenie do skupín) je možné s grafmi robi nasledovné akcie:

- [Vytvorenie nového grafu](#page-0-0)
- [Zmena konfigurácie grafu](#page-0-1)

## <span id="page-0-0"></span>**Vytvorenie nového grafu**

Nový graf vytvoríte zo zoznamu objektov s prednastaveným typom objektu **Graf,** kliknutím na tlaidlo .

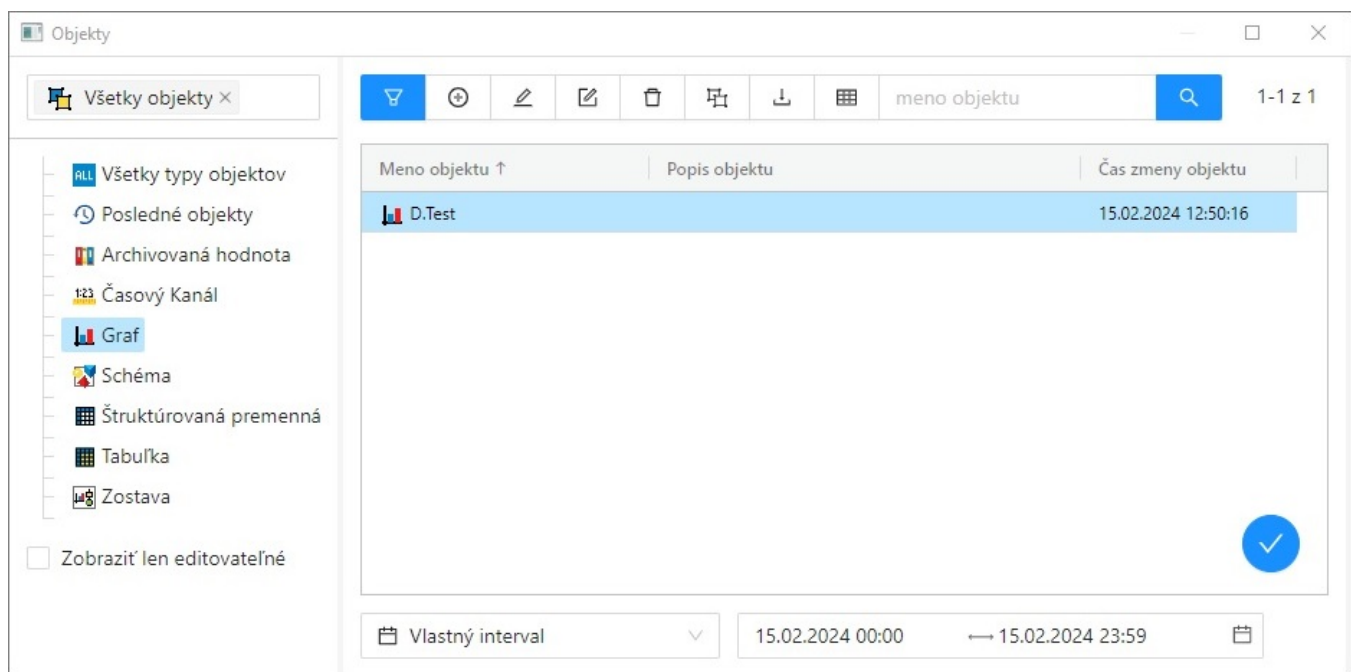

Meno grafu môže systém automaticky rozšíri o príponu a predponu, ktoré sú definované v aplikácii systému D2000.

Pri vytváraní nového grafu je v záložke **Objekty** vopred pripravený bod, bez objektu systému D2000, a v záložke **Osi** analógová, plne dynamická os. Prednastavené hodnoty sú preberané z hodnôt pre dynamické grafy.

## <span id="page-0-1"></span>**Zmena konfigurácie grafu**

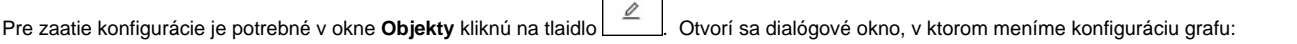

Г

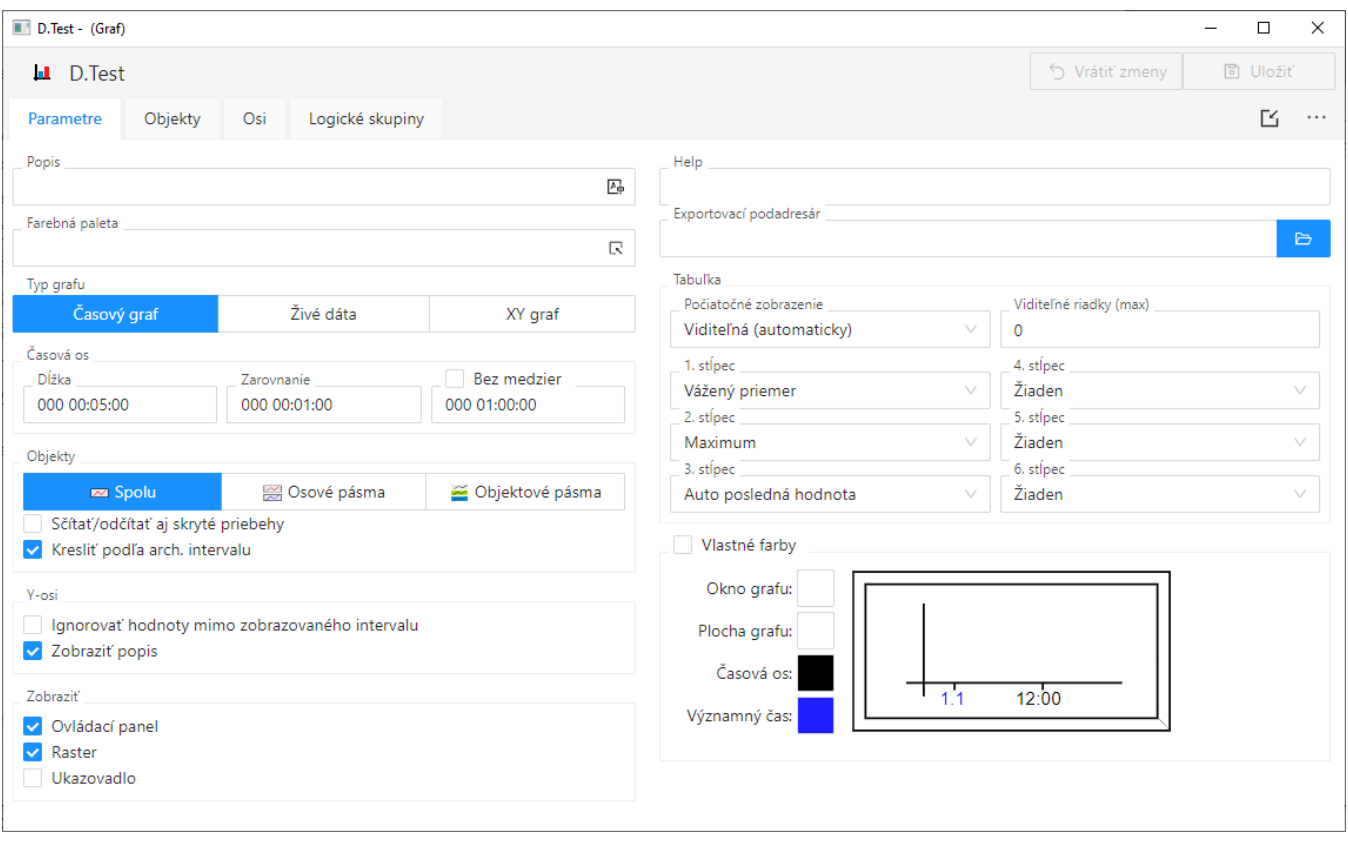

Okno na konfiguráciu grafu pozostáva zo štyroch astí (záložiek):

- [Parametre](https://doc.ipesoft.com/pages/viewpage.action?pageId=130647205) nastavenie základných parametrov grafu popis, farebná paleta, typ grafu, asové parametre a vypnutie/zapnutie jednotlivých astí grafu pri jeho otvorení na ploche procesu [D2000 HI](https://doc.ipesoft.com/display/D2DOCV23SK/D2000+HI+-+Human+Interface).
- [Objekty](https://doc.ipesoft.com/pages/viewpage.action?pageId=130647206) konfigurácia jednotlivých objektov zobrazených v grafe. Táto as umožuje výber objektov, ktoré v systéme D2000 nadobúdajú hodnoty (poítané body, merané body, užívateské premenné, ...) alebo archívnych objektov (objekty typu Archivovaná hodnota), hodnoty ktorých budú zobrazené v grafe.
- [Osi](https://doc.ipesoft.com/pages/viewpage.action?pageId=130647212) konfigurácia parametrov osí použitých v grafe.
- [Logické skupiny](https://doc.ipesoft.com/pages/viewpage.action?pageId=130647199) priradenie grafu do logických skupín.

Medzi jednotlivými asami (stránkami) sa prepína kliknutím na záložku príslušnej stránky.

V hornej asti konfiguraného okna sa nachádzajú nasledujúce tlaidlá:

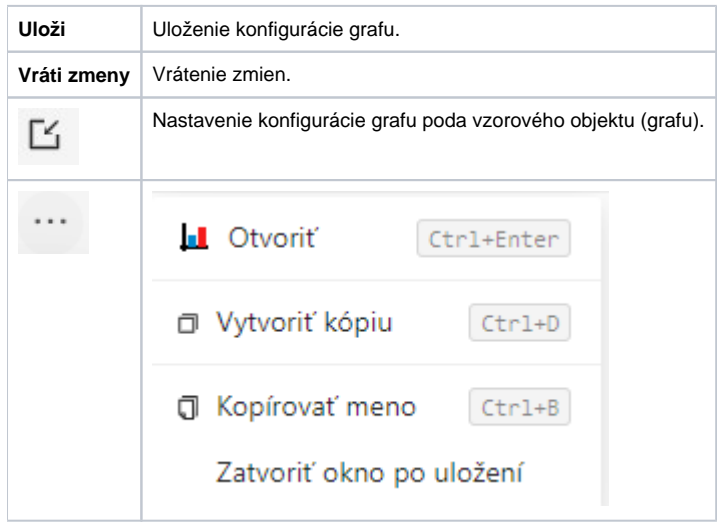

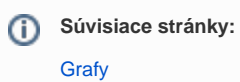